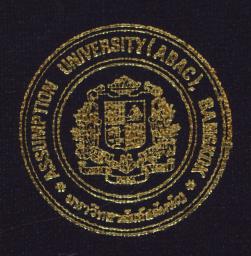

## Media Monitor System for Technical Online Plus

By

Mr. Thein Zin

Final Report of the Three - Credit Course CS 6998 System Development Project

Submitted in Partial Fulfillment of the Requirements for the Degree of Master of Science in Computer Information Systems

Assumption University

March 1999

MS (CIS) 195044 St. Gabriel's Library, Au 46

Media Monitor System for Technical Online Plus

by Mr. Thein Zin

Final Report of the Three-Credit Course CS 6998 System Development Project

Submitted in Partial Fulfillment of the Requirements for the Degree of Master of Science in Computer Information Systems Assumption University Project Title

Media Monitor System for Technical Online Plus

Name

Mr. Thein Zin

Project advisor

Dr. Sudthiporn Patumtaewapibal

Academic Year

March 1999

The Graduate School of Assumption University has approved this final report of the three credit course, CS 6998 System Development Project, submitted in partial fulfillment of the requirements for the degree of Master of Science in Computer Information Systems.

Approval Committee:

(Dr. Sudthiporn Patumtaewapibal)

Advisor

Chairman

(Prof. Dr. Srisakdi Charmonman)

(Air Marshal Dr. Chulit Meesajjee)

(Assoc. Prof. Somehai Thayarnyong)

Dean and Co-Advisor

MUA Representative

March 1999

#### **ABSTRACT**

Information technology plays an important role in today's organizational design. As competition becomes more intense nowadays, we need to change the manual system to computerized system. Reengineering process is focused on monitoring the media flow to fulfill better performance, providing efficient services, greater productivity, lower costs and improve customer services. The system is developed according to the system analysis and design techniques. This project focuses on fulfilling user requirements, system design, cost benefit analysis, security and control of the system of checking incoming and outgoing media, checking status of the media and also the online information request.

Organization chart of the company is included in Page 9,10 and context diagram of existing system in page 29. New system's context diagram and dataflow diagrams are in Appendix B and Hardware Software requirements are in page 15. From the cost benefit analysis of new system break even point is at 3 years and the tables and diagram are on page 19-21. The new system's input/output screens, structure chart, database design are in appendixes.

Media Monitor System will speed up the operations of the company and will help the management with strategic decision making.

# St. Gabriel's Library

## TABLE OF CONTENTS

| Cha  | pter |                                             | Page |
|------|------|---------------------------------------------|------|
| ABS  | STRA | CT                                          | i    |
| AC   | KNOV | WLEDGEMENTS                                 | ii   |
| LIS  | TOF  | FIGURES                                     | v    |
| LIS  | T OF | TABLES                                      | viii |
| I.   | INT  | RODUCTION                                   | 1    |
|      | 1.1  | Background of the Project                   | 1    |
|      | 1.2  | Objectives of the Project                   | 2    |
|      | 1.3  | Scope                                       | 3    |
| II.  | EXI  | STING SYSTEM                                | 5    |
|      | 2.1  | Organization Background                     | 5    |
|      | 2.2  | Existing Business Functions                 | 7    |
|      | 2.3  | Current Problems and Areas for Improvements | 8    |
| III. | PR€  | POSED SYSTEM BOR                            | 11   |
|      | 3.1  | User Requirements                           | 11   |
|      | 3.2  | System Design                               | 14   |
|      | 3.3  | Hardware and Software Requirements          | 15   |
|      | 3.4  | Security and Control                        | 16   |
|      | 3.5  | Systems Cost Evaluation and Comparison      | 18   |
| IV.  | PRC  | DJECT IMPLEMENTATION                        | 23   |
|      | 4.1  | Project Implementation Plan                 | 23   |
|      | 4.2  | Project Implementation Schedule             | 24   |
|      | 4.3  | Test Plan and Results                       | 25   |

| Cha  | pter   |        |                                           | Page |
|------|--------|--------|-------------------------------------------|------|
| V.   | CONC   | LUSI   | ONS AND RECOMMENDATIONS                   | 27   |
|      | 5.1    | Conclu | asions                                    | 27   |
|      | 5.2 I  | Degree | e of Achievement of the Proposed System   | 27   |
|      | 5.3 F  | Recom  | mendations                                | 28   |
| APP  | ENDIX  | A      | DATA FLOW DIGRAMS OF THE EXISTING SYSTEM  | 29   |
| APP  | ENDIX  | В      | DATA FLOW DIAGRAMS OF THE PROPOSED SYSTEM | 31   |
| APP  | ENDIX  | С      | INPUT SCREENS                             | 35   |
| APP  | ENDIX  | D      | STRACTURE CHART                           | 45   |
| APP  | ENDIX  | Е      | OUTPUT SCREENS                            | 50   |
| APP  | ENDIX  | F      | REPORTS DESIGN                            | 55   |
| APP  | ENDIX  | G      | DATABASE DESIGN                           | 65   |
| APP  | ENDIX  | Н      | USER MANUAL                               | 73   |
| BIBI | LIOGRA | APHY   | BROTHERS OF SI GABRIEL                    | 80   |

## LIST OF FIGURES

| Figur | e<br>_                                         | Page |
|-------|------------------------------------------------|------|
| 2.1   | Organization Chart of InfoAccess Group         | 9    |
| 2.2   | Organization Chart                             | 10   |
| 3.1   | Break Even Analysis                            | 21   |
| 3.2   | Local Area Network of the Organization         | 22   |
| A.1   | Context Diagram of the Existing System         | 29   |
| A.2   | Data Flow Diagram (Level 0)                    | 30   |
| B.1   | Context Diagram of the Proposed System         | 31   |
| B.2   | Data Flow Diagram (Level 0)                    | 32   |
| B.3   | Data Flow Diagram Level 1 (Incoming Process)   | 33   |
| B.4   | Data Flow Diagram Level 1 (Outgoing Process)   | 34   |
| C.1   | Input Screen: Login                            | 35   |
| C.2   | Input Screen: Main Menu                        | 36   |
| C.3   | Input Screen: Incoming Outgoing Menu           | 37   |
| C.4   | Input Screen: Add Incoming Media               | 38   |
| C.5   | Input Screen: Add Outgoing Media               | 39   |
| C.6   | Input Screen: Add Customer                     | 40   |
| C.7   | Input Screen: Add Customer Subscribe Databases | 41   |
| C.8   | Input Screen: Search Media                     | 42   |
| C.9   | Input Screen: Add IP                           | 43   |
| C.10  | Input Screen: Add User                         | 44   |
| D.1   | Structure Chart: Main Menu                     | 45   |

| Figu | <u>re</u>                                 | Page |
|------|-------------------------------------------|------|
| D.2  | Structure Chart: MMS                      | 46   |
| D.3  | Structure Chart: Incoming Media           | 47   |
| D.4  | Structure Chart: Outgoing Media           | 47   |
| D.5  | Structure Chart: Reporting                | 48   |
| D.6  | Structure Chart: User                     | 48   |
| D.7  | Structure Chart: Information Provider     | 49   |
| D.8  | Structure Chart: Customer                 | 49   |
| E.1  | Output Screen: Login Error Screen         | 50   |
| E.2  | Output Screen: List Media Screen          | 51   |
| E.3  | Output Screen: Search Result Screen       | 52   |
| E.4  | Output Screen: Detail Record Screen       | 53   |
| E.5  | Output Screen: Edit Media Screen          | 54   |
| F.1  | Monthly Incoming Report                   | 55   |
| F.2  | Monthly Outgoing Report                   | 56   |
| F.3  | Monthly Late Incoming Report              | 57   |
| F.4  | Monthly Late Outgoing Report              | 58   |
| F.5  | Monthly Missing Incoming Report           | 59   |
| F.6  | Monthly Outgoing Media by Customer        | 60   |
| F.7  | Quarterly Received Media by IP            | 61   |
| F.8  | Quarterly Late Incoming Media by IP       | 62   |
| F.9  | Quarterly Late Incoming Media by Database | 63   |
| F.10 | Quarterly Late Outgoing Media by Database | 64   |
| G.1  | Media Monitor System Database Schema      | 65   |

#### I. INTRODUCTION

## 1.1 Background of the Project

Media Monitor System is a project development for Technical Online Plus Co. Ltd... The company is in Information Service Industry. The main task of the company is to provide online access to content databases. The process includes getting raw data from Information Provider/ Content Owner, doing the processing/ building databases and sending out the built databases to hosting sites within Thailand and other countries. It is important for the company to survive in this competitive economy as the global economy is changing rapidly. Providing efficient services to the customers is very important in this state of economy. Therefore, the management has decided that services of the company have to be improved in order to survive in the present economic situation. The existing business operations must first be analyzed before a new system can be designed and implemented. As I am pursuing a Master's Degree in Computer Information System, and also the Manager of Research and Development Section, this has become my concern to find some ways to improve the services of the company. Information technology certainly will help the company's business, so the Media Monitor System is developed.

#### 1.3 Scope

Media Monitor System will be involved with managing incoming media and outgoing media, which includes tracing of missing media, doing reports on delay media, missing media, and late updates.

Incoming media will be recorded as date and time of receipt, received by whom, type of media, processed by whom and detail information on particular media.

User can perform a search on IP Name, Database Name, media type and process by fields and from the result list, it can select the particular record to view for the detailed information. This system will also provide the detail for Information Provider's details.

It can generate the ad hoc reports according to management requirement apart from regular standards reports.

The system will be with web interface to provide flexibility to the user. Customer or even an out station staff can use any standard web browser to access the system. System will provide 2-layer security control: Station control and ID control.

The project development involves creating databases, designing interfaces and programming. It will use tools such as Microsoft Visual InterDev, Adobe PhotoShop, and Microsoft Access.

The Media Monitor System consists of major components as follows.

## 1. Incoming Media

All incoming media will be stored in the system with detailed information such as, from which IP, received date, received by, type of media, coverage, etc..

## 2. Outgoing Media

All built databases will be sent out for hosting sites and the record will include: to, sent date, sent by, type of media, interface type, coverage, etc..

## 3. Reporting

Includes predefined reports such as

- Monthly incoming media report
- Monthly expected media report
- Quarterly missing media report
- Monthly outgoing media report
- Monthly late sent out media report

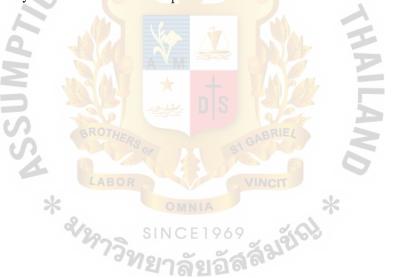

## II. EXISTING SYSTEM

## 2.1 Organization Background

Technical Online Plus is an affiliate of Book Promotion Services Company group, Thailand which is also a part of international InfoAccess Group. The company was founded and registered in 1997 as a Private Limited Company in Thailand. It is part of the InfoAccess Group. The group's business focus is on electronic publications in the form of Online, CD-ROMs, laser discs, diskettes and magnetic tapes in South East Asia and Far East. This group of companies has registered offices (under different names) in Singapore, Malaysia, Philippines, Taiwan, Hong Kong, Korea, Vietnam, Burma and is the largest distributor of content databases on electronic forms in South East Asia. Technical Online Plus runs Online Hosting using business contacts through its sister companies. Through the ownership of a common group of core directors, the company has close business associations with sister companies throughout the Far East.

The companies in the InfoAccess group are:

Book Promotion and Services Co. Ltd., Thailand

Technical Online Plus, Thailand. 969

Source One, Thailand.

Learning Technology Ltd., Thailand

APA Publishing, Thailand

BookNet, Thailand

cal (

my,

the

ndon

aston

ution

onlii

ne bu

he co

# MS (CIS) St. Gabriel's Library, Au 1665 (1)

## III. PROPOSED SYSTEM

## 3.1 User Requirements

It is important that user requirement is fulfilled in the system developed and good communication with the user is maintained during the system development project.

User requires better performance and more reliable system than the existing system so Media Monitor System is proposed. The functions of the proposed system are as follows.

## 1. Add New Media

When the new media received and added entry to the system, the system should generate a media ID, should capture who did this entry and when. IP (Information Provider) info should be able to select drop-down menu instead of typing. Type of media and media format also are from selectable drop-down menu.

When there is new database, it must be able to create a new entry for master list, which includes detailed information about type of data, frequency, contact person, address and so on.

## 2. Incoming media searching

It should be able to search the whole system by Information Provider, Date received, Type of media, and current stage. If searched by IP the result should be sorted by received date and listing should include mediaID, received date, type of media, title of media, data coverage received by and stored with information.

## 3. Incoming media listing

It should be able to list all the out going media including media ID, customer name, type of media, data coverage, quantity of media, sent date and sent by fields and it must be sorted in sent date.

## 4. Media update

From the list or search results by selecting the mediaID it should be able to see details of the particular record and should have the option to do an editing of the record.

## 5. Outgoing media

When the new update is sent out and added entry to the system, the system should generate a mediaID, should capture who did this entry and when. Customer information should be able to select drop-down menu instead of typing. Type of media and media format also is from selectable drop-down menu.

When there is a new customer, it must be able to create a new entry for the master list, which includes detailed information about the name of the customer, address, contact person name, contact person email address, and so on.

## 6. Outgoing media listing

It should be able to list all the out going media including media ID, customer name, type of media, data coverage, quantity of media, sent date and sent by fields and it must be sorted in sent date.

## 3.1.1 Output Requirements

## 1. Monthly incoming media report

It summarizes the total number of media in a month. The field included are IP name, database name, media type, total. Monthly incoming media reports are needed for tracing late received media and for stock check.

## 2. Monthly expected media report

It should generate a report from calculated expected media with frequency of particular database.

## 3. Quarterly missing media report

It is the list of missing media generated from comparison of expected media list and received media list. By reviewing this report it can make decision for doing rerequest media and sending warning notice.

## 4. Monthly outgoing media report

It will list out all the media that we sent out to customers. This report will help management to review customer's host status.

## 5. Monthly late sent out report

It will list out all the late sent out media calculated from received date and estimated processing date. This report will help management to decide resource allocation in terms of hardware and processing staff.

## 6. Quarterly request for re-sent report

Management needs to know how often it needs to request for re-sending a media to the IP and what kind of media usually has problem?

## St. Gabriel's Library

## 3.2 System Design

Program design is important to have a good user interface design. Coding and testing can be done only after the design process so it is important to have the program design. Data Flow Diagrams provide description of the data flow. Data Flow Diagrams for the proposed system are provided in Appendix B.

Data Process specifies the process function and describes the design process of input data into the process and output from the process.

Structure charts and Module specifications are designing tools that help in the program design process. Module specifications are written in Pseudocode. Structures can be seen in Appendix D.

Screen design is important as it is the interface between the user and computer. The screens that are designed for the system include login screen, main menu screen, list media screen, add media screen, search media screen, edit media screen, add Information Provider screen. Printed forms of output design are illustrated so that the management can make the decisions. The Input screens are in Appendix C and output designs are in Appendix E.

Data File and Database design is also important in system design. Database Design is relational database design. Relational schema and data structure can be seen in Appendix F.

## 3.3 Hardware and Software Requirements

## 3.3.1 Hardware Configuration

The system developed will be server-based system. It is designed as web base system where Client can be any HTML 3.0 compliant Web Browser. Application processing will be Server-based processing.

The specification of the server is:

- Pentium II 350MHz
- 128 MB RAM
- 9 GB Hard Disk Drive
- CD ROM
- VGA Monitor
- DSS-2 DAT Tape Drive
- Network Card and connection to network

It is important to have the uninterrupted power supply. Therefore UPS will be installed and in case of power shortage the system will still continue functioning and there will be no power loss.

Sample connection for the organization is as in Figure 3.2.

## 3.3.2 Software Configuration

Software configuration is very important in server configuration. The operating system is WindowNT 4.0 with Option Pack 4 and Service pack 4. Option pack 4 is needed because it is required to use IIS 4 with transaction server. Service pack 4 is needed to solve IIS4 security problem and to make WindowsNT 4.0 to make y2k compliant. It should also install Microsoft front page extension so that it can do remote deployment or change the interface according to organization's requirement. Microsoft

Visual InterDev 6.0 is required to access the system for modification. Microsoft Access 97 is used as main database.

## 3.4 Security and Control

Security in computing is a very important issue. Exposure is a possible loss or harm to a computing system; unauthorized disclosures of data, modification of data will affect the confidentiality and integrity of the data. The system will be vulnerable to loss or harm if there is weakness in the security system. So protective measures should be configured to major assets of the computing system, that is, hardware, software and data.

Interruption of services due to electricity loss and interception by theft are the hardware vulnerability. To protect data loss by power failure, UPS will be installed.

Physical protection of hardware will be provided by the organization.

In the project development, the first security control provided will be protecting against unauthorized access. This system will use two-layer security control. It will be station base and ID base. Station base will be the first layer of the security as only specific station can access the system. Even from those stations a password is required to use the system. Individual user will have the specific levels such as view only, can add record, can edit, can generate reports, can see incoming information and so on.

Database security is also an important issue in the system. Access control to database is important to protect the data. The company has customers' information and it is important to protect the individual rights of the customers. There will be different authorization levels for customers. They can only see their records to check when they are going to get updates and what the media that they are received. For database integrity, database element integrity such as field checks, access control and change

logs are applied.

Security measures should be applied for maximum security. Access log is implemented for every user for added security.

Regular backups for the data will be done. In case of accidental data loss or interruption or natural disasters, data can be retrieved from the backup. To be accessible after the fire or flood, the back up should be kept at the different physical location.

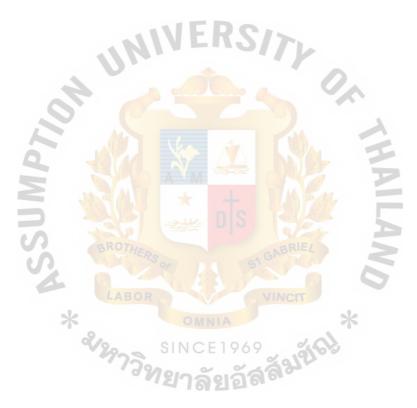

## 3.5 Systems Cost Evaluation and Comparison

When the system is developed, it is needed to compare with the existing system and decide whether the project is feasible. Decisions to continue with the proposed system will be based on cost evaluation and comparison between the current system and the proposed system. Cost and benefits are interrelated.

## 3.5.1 Cost Analysis

In evaluation we should consider both tangible costs and intangible costs.

Tangible costs of the system are cost of hardware and software, cost of employee salaries. Costs of systems development are fixed costs that will be only at the time of the implementation.

The costs of a system after it is installed are operation or variable costs. That is annual operating cost of software and hardware maintenance. Development cost of the proposed system, estimated cost of the proposed system in 4 years are shown in table 3.1 and 3.2 respectively.

## 3.5.2 Benefit Analysis

There will be cost savings in the new system because it will lower the clerical and professional costs. In manual system we need to employ more staffs every year and that costs will be avoidable in the new system.

To analyze cost/benefit, we need to calculate the cost of the current System and that of the proposed system. Only tangible cost/benefits are analyzed here. Intangible benefits such as improved organizational planning, more timely information, improved decision making, increased job satisfactions, better customer satisfaction are benefits of the proposed system also. The proposed system has many intangible benefits and that will definitely increase the organization's image and moral of the staffs.

Table 3.1. Development Cost of the Proposed System.

| Description                      | Cost (Baht) |
|----------------------------------|-------------|
| Appl <mark>ication Server</mark> | 60,000      |
| 2000KVA UPS                      | 60,000      |
| DAT Tape drive                   | 23,000      |
| WindowNT4.0                      | 56,000      |
| Totals                           | 199,000     |

# St. Gabriel's Library

Table 3.2. Cumulative Cost of Existing System and Proposed System, in Baht.

| 7                | Year 1  | r 1    | Yea     | Year 2 | Year 3  | .3     | Year 4  | ır 4   |
|------------------|---------|--------|---------|--------|---------|--------|---------|--------|
| Cost items       | Current | New    | Current | New    | Current | New    | Current | New    |
| Furniture        | 10000   | 2000   | 12000   | 0      | 18000   | 0      | 22000   | 0      |
| Stationary       | 24000   | 2000   | 26000   | 8000   | 28000   | 0006   | 31000   | 0006   |
| Staff Salary     | 00009   | 00009  | 110000  | 70000  | 150000  | 80000  | 190000  | 00086  |
| Development cost | 0       | 199000 | 0       |        | 0       | 0      | 0       | 0      |
| Total (to date)  | 94000   | 271000 | 242000  | 349000 | 438000  | 438000 | 681000  | 545000 |

Three methods are commonly used for comparing the systems: breakeven analysis, payback period and discounted payback period.

## 3.5.3. Break Even Analysis

The proposed system's cost versus the existing system's cost are shown in the following table. Break even point is where the two curves intersect. For this project, the break even point is approximately 36 months into this project as seen in Figure 3.1.

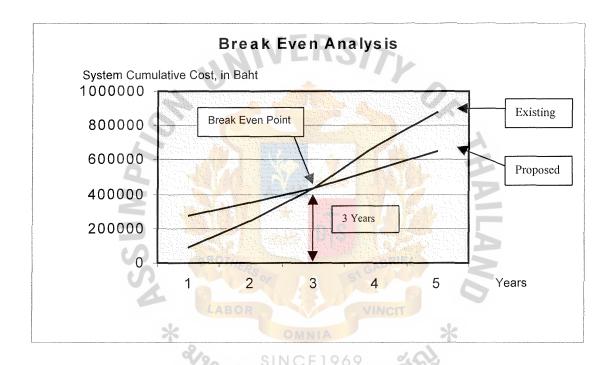

Figure 3.1. Break-Even Analysis.

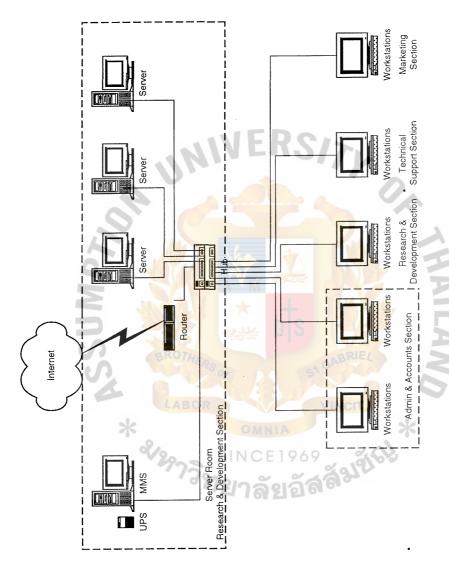

Figure 3.2. Local Area Network of the Organization.

## IV. PROJECT IMPLEMENTATION

## 4.1 Project Implementation Plan

## 4.1.1 System Analysis

System analysis involves conducting feasibility study of the current system, evaluating the problems, analyzing requirements, preparing draft for the proposed system, evaluating and validating the logical design and logical design specifications.

## 4.1.2 System Design

System design involves design of system input and output, design of files and databases, design of system programs and technical design specifications.

## 4.1.3 System Implementation

System implementation involves system acquisition: purchasing software and hardware and selecting the vendor for best products at a reasonable price. Program testing is done throughout the program development to control the errors. Database files are built, tested and made operational before the new system is installed. System conversion consists of installing the system software and making it fully operational. Alternatives are considered in the transition from the existing system to the new system. Both the existing system and the new computerized system are operated concurrently until the new system is judged to be effective. System testing is done to determine whether the conversion is successful. Training will be conducted to the user as it is the most important part of the conversion.

## 4.2 Project Implementation Schedule

The development of this project takes 120 days as shown in the Table 4.1.

Table 4.1. Project Schedule.

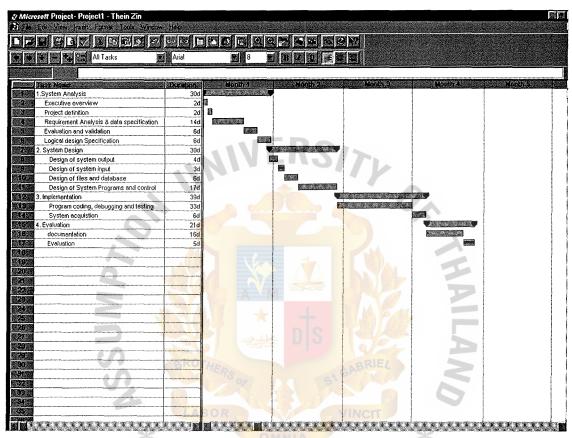

ชั้งการิทยาลัยอัสสัมชัง

#### 4.3 Test Plan and Results

#### 4.3.1 Coding

Microsoft Visual InterDev 6.0 is used as development platform. All coding is done in ASP (Active Server Pages). As Relational database Microsoft Access 97 is used and uses ODBC to connect to ASP.

## 4.3.2 Testing

To have reliable and efficient performance in the system, system testing is done throughout the system development. Testing is important in the success of the project and it should not be underestimated. Not only program testing but acceptance testing for management is also important. In testing of the new hardware, all system interfaces are conducted.

Unit testing is done during the program development to test the individual module. White box testing technique is done for unit testing to ensure complete coverage and maximum error detection.

Integration testing addresses the issues associated with the dual problems of verification and program construction. Both black box testing and white box testing are done for integration testing.

The system is tested with both valid and invalid data. Error routines and normal processing routines are tested. The program is tested against addition, deletions of the records and updating in the database. The correctness of procedures invoking when called is tested.

For added security, the system is needed to be tested from remote stations which are not on the allowed station list.

Post implementation evaluation will be done to access the system quality,

against correctness, reliability, efficiency, integrity, usability, maintainability and flexibility.

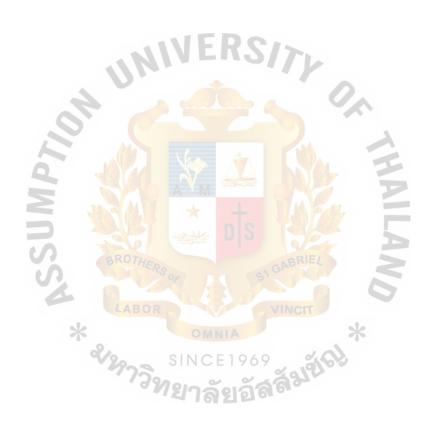

#### V. CONCLUSIONS AND RECOMMENDATIONS

#### 5.1 Conclusions

The developed system will help the user a great deal with information retrieving. The Manual System takes a vast amount of time to track the media in process. It is impossible to get detailed information about a particular media instantly. Therefore, Media Monitor System is developed to improve the productivity and performance. It fulfills the coordination of activity between processes. The existing system and user requirements are analyzed carefully for the reengineering process. The system is designed to serve the current needs of the organization. Data preparation for the database is needed before the system is implemented. Parallel conversion is implemented so that it will not disrupt the business activities. User training will be provided and the system is flexible to upgrade in the future.

Today's business is toward the trend of technology so it will be an advantage for the company to have the online media information on the information superhighway so that process information will be available any time anywhere. Customers can browse and check the status anytime from any location.

## 5.2 Degree of Achievement of the Proposed System

Table 5.1 shows the time spent on each process of the Proposed System compared with the Existing Systems. It shows that every process in the Proposed System spends less time compared to Existing System. From the Table 5.1 we can conclude that Proposed System is more efficient and effective than the Existing Ststem.

Table 5.1. Comparison of Degree of Achievement.

| Process           | Existing System | Proposed System |
|-------------------|-----------------|-----------------|
| Incoming Process  | 5 mins.         | 1 mins.         |
| Outgoing Process  | 5 mins.         | 1 mins.         |
| Inquiry Process   | 1 hrs.          | 1.5 mins.       |
| Generating Report | 5 hrs.          | 3 mins.         |

#### 5.3 Recommendations

The proposed system will change the technology of the organization. To be successful in the business, not only the technology and structure but also the people need to change so the users of the system need to make full utilization of the system. Reengineering process is focused mainly on the managing process so it will be better for the company if it has the other systems integrated with the developed system.

After the system is implemented effectively, hard copies of reports will be sent regularly to the management concerning the activities. As the system will be fully automated, management can retrieve the information on the system and that will be towards the paperless office and it will be environmental friendly.

The Media Monitor System is using unique mediaID (MID) as incoming and outgoing media. It is recommended to put Barcode labels once the media are received so that these particular media can be checked for their status by just scanning with a barcode reader.

The Media Monitor System does not have any connection with the account information system from Company's Account Department. I would recommend implementing as phase II Media Monitor System, which will connect to current accounting system and retrieve the customers' subscription information.

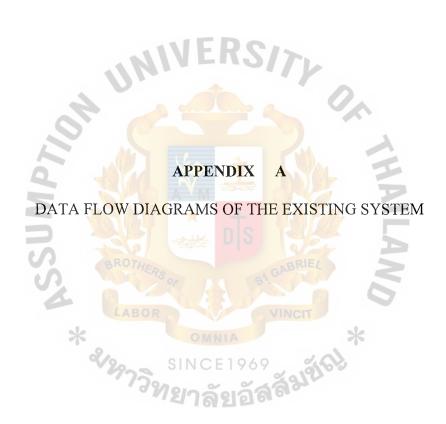

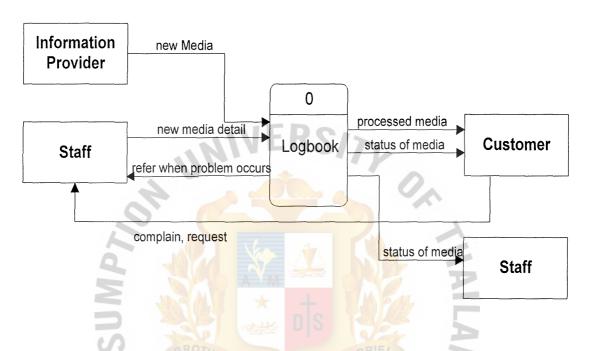

Figure A.1. Context Diagram of the Existing System.

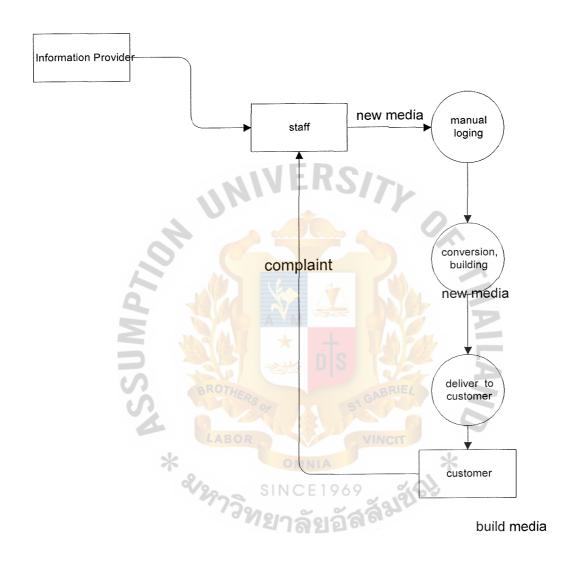

Figure A.2. Data Flow Diagram (Level 0).

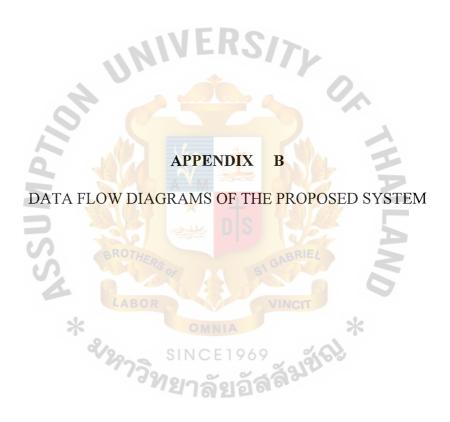

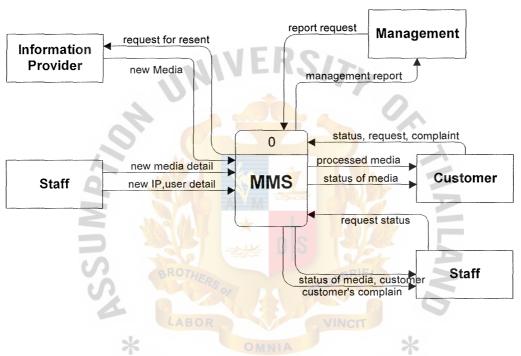

Figure B.1. Context Diagram of the Proposed System.

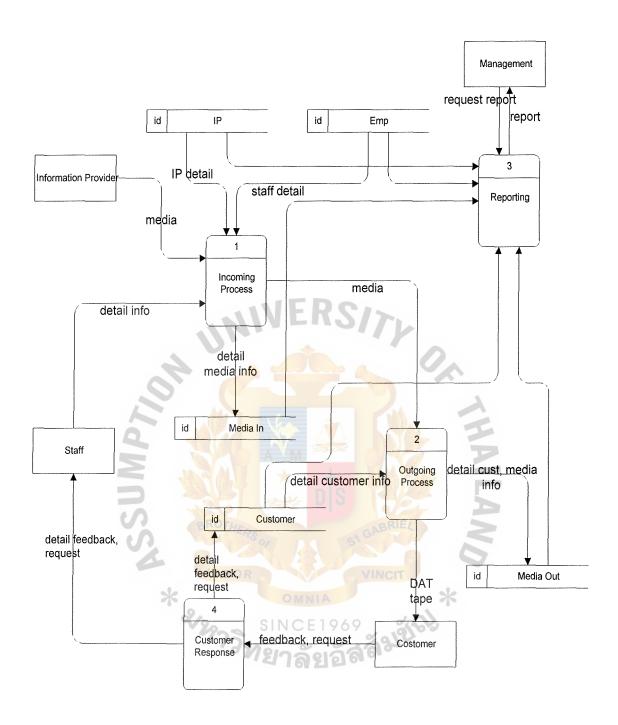

Figure B.2. Data Flow Diagram (Level 0).

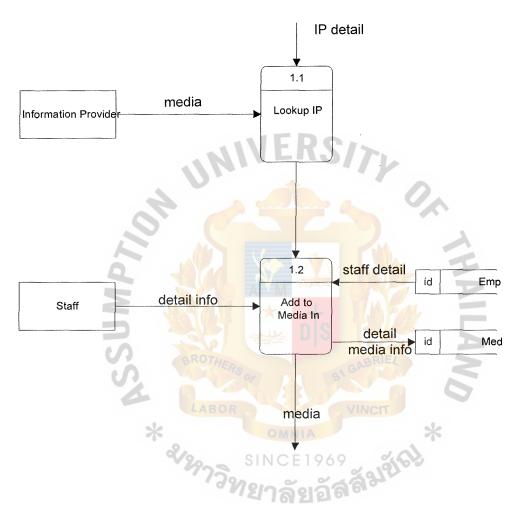

Figure B.3. Data Flow Diagram Level 1(Incoming Process).

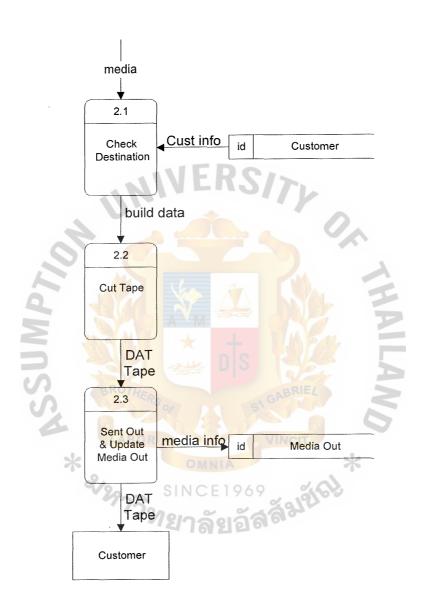

Figure B.4. Data Flow Diagram Level 1 (Outgoing Process ).

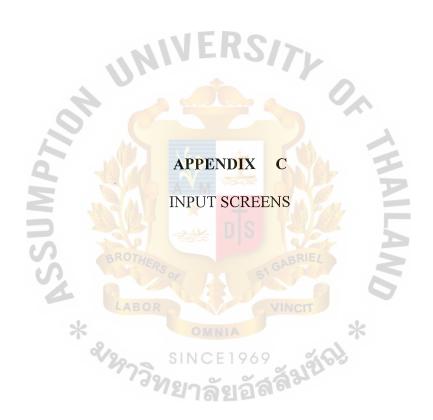

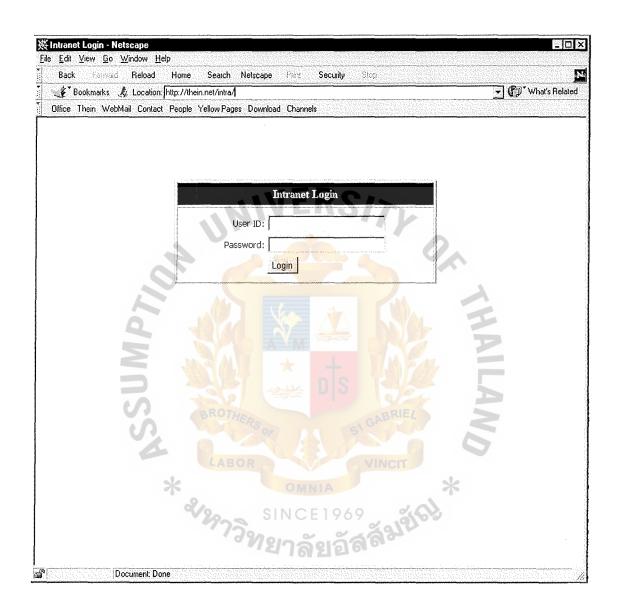

Figure C.1. Input Screen: Login.

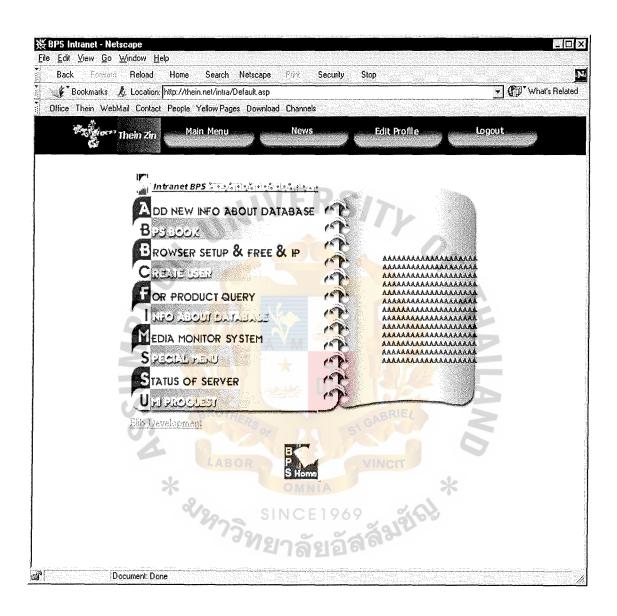

Figure C.2. Input Screen: Main Menu.

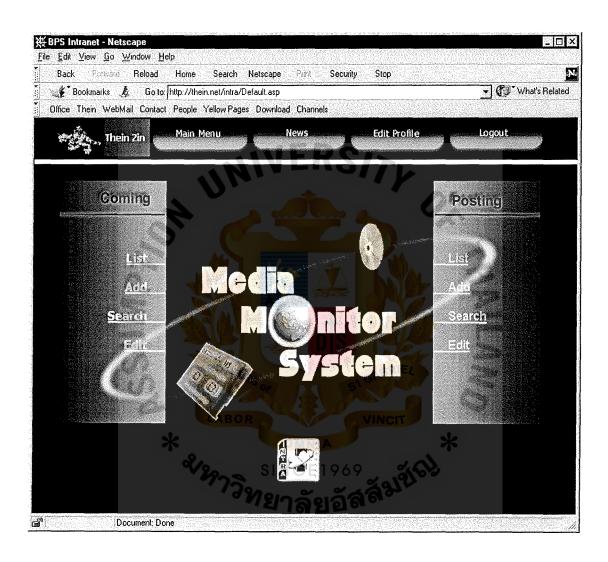

Figure C.3. Input Screen: Incoming Outgoing Menu.

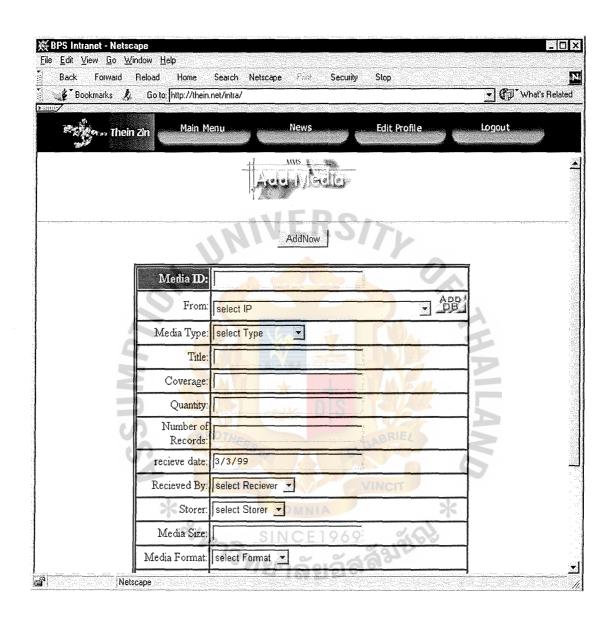

Figure C.4. Input Screen: Add Incoming Media.

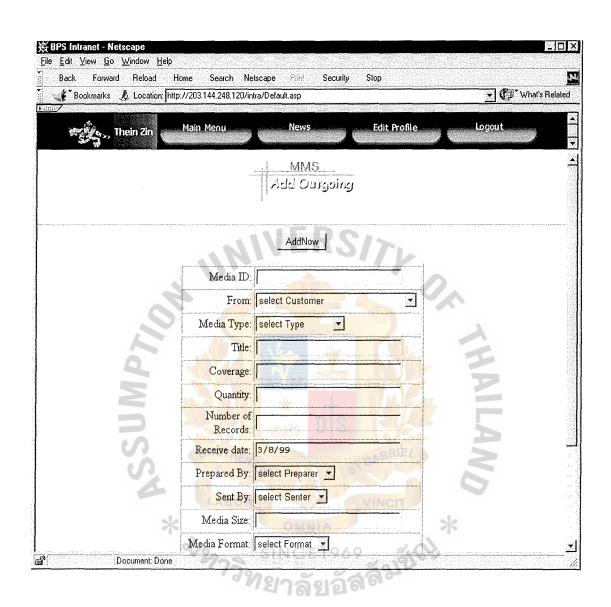

Figure C.5. Input Screen: Add Outgoing Media.

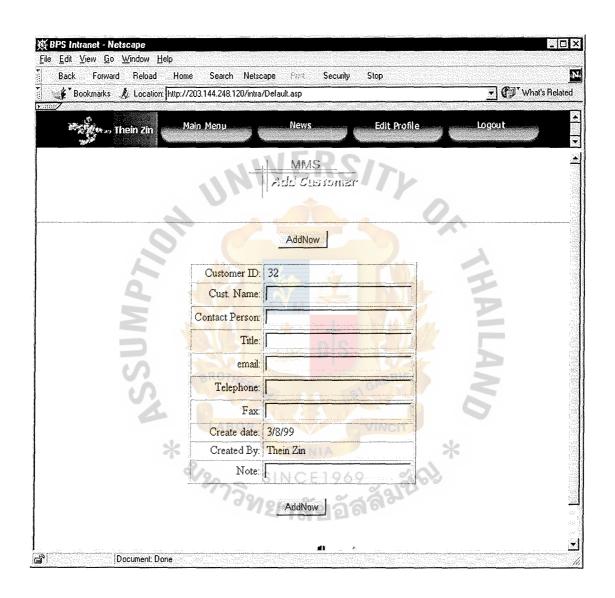

Figure C.6. Input Screen: Add Customer.

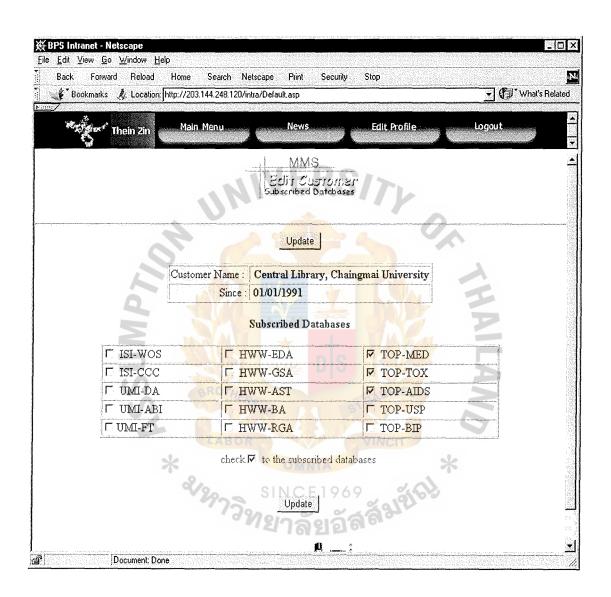

Figure C.7. Input Screen: Add Customer Subscribe Databases.

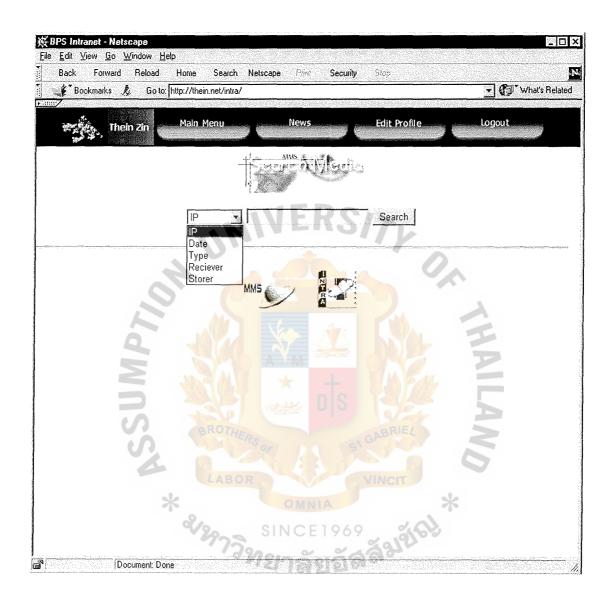

Figure C.8. Input Screen: Search Media.

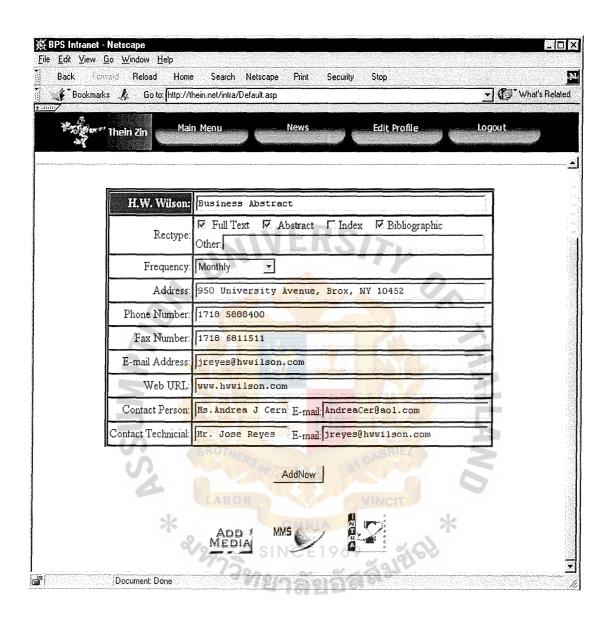

Figure C.9. Input Screen: Add IP.

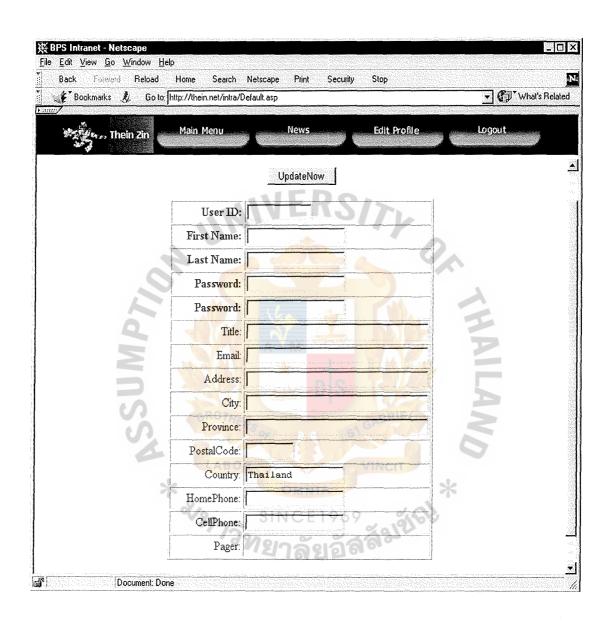

Figure C.10. Input Screen: Add User.

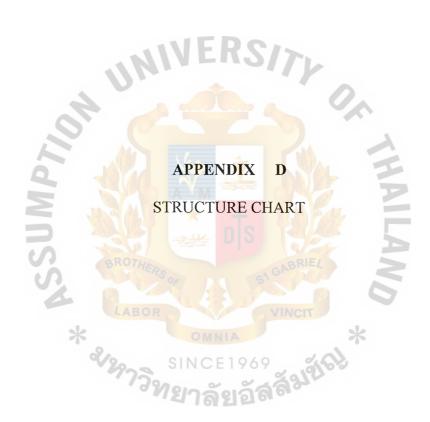

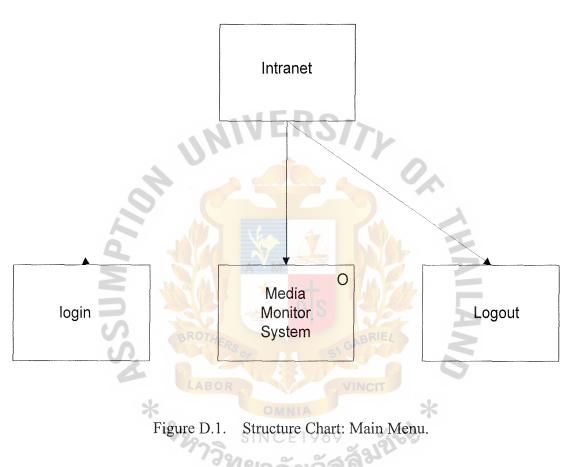

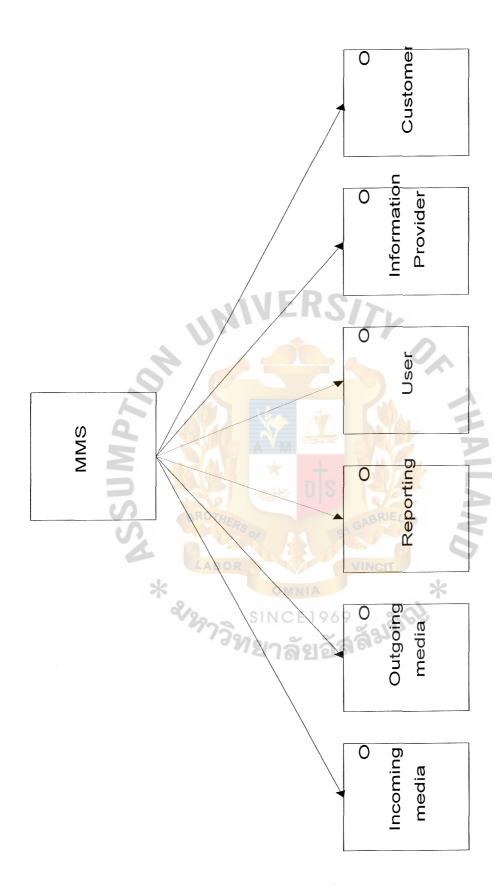

Figure D.2. Structure Chart: MMS.

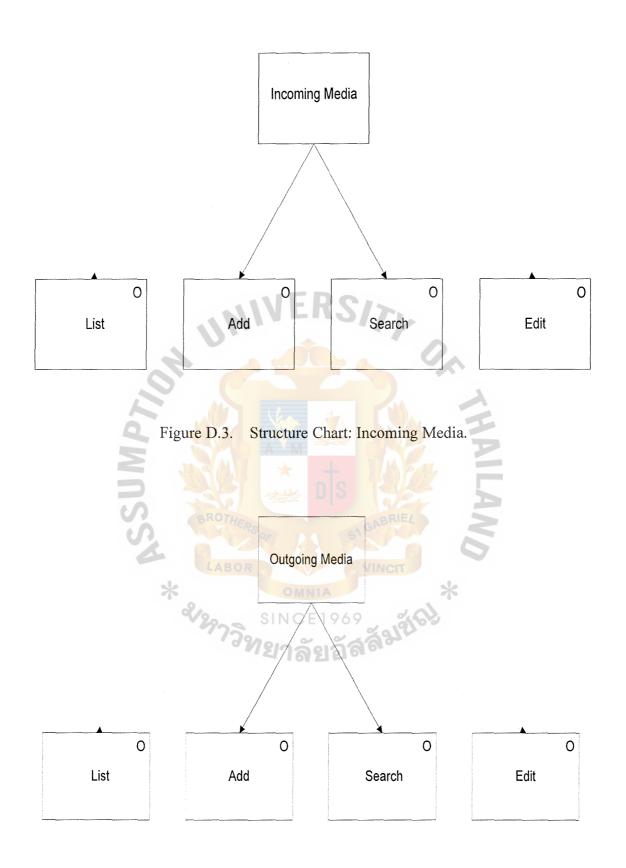

Figure D.4. Structure Chart: Outgoing Media.

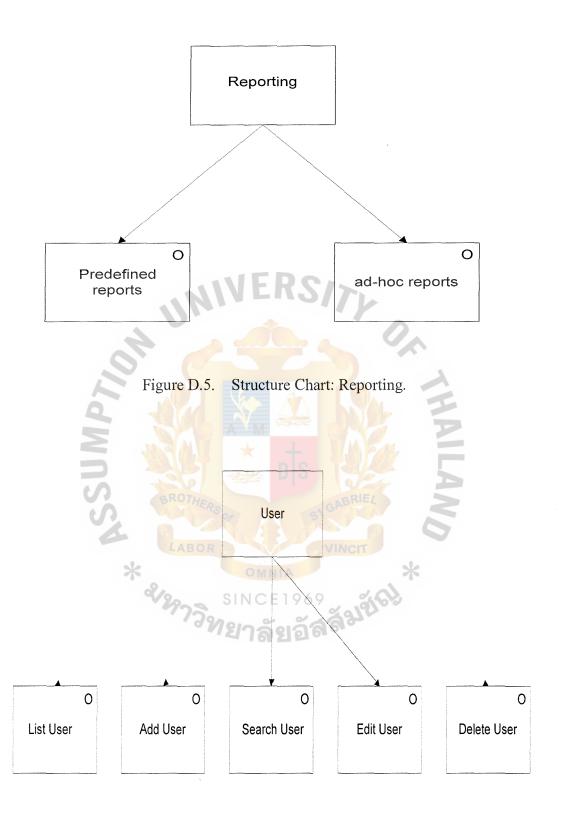

Figure D.6. Structure Chart: User.

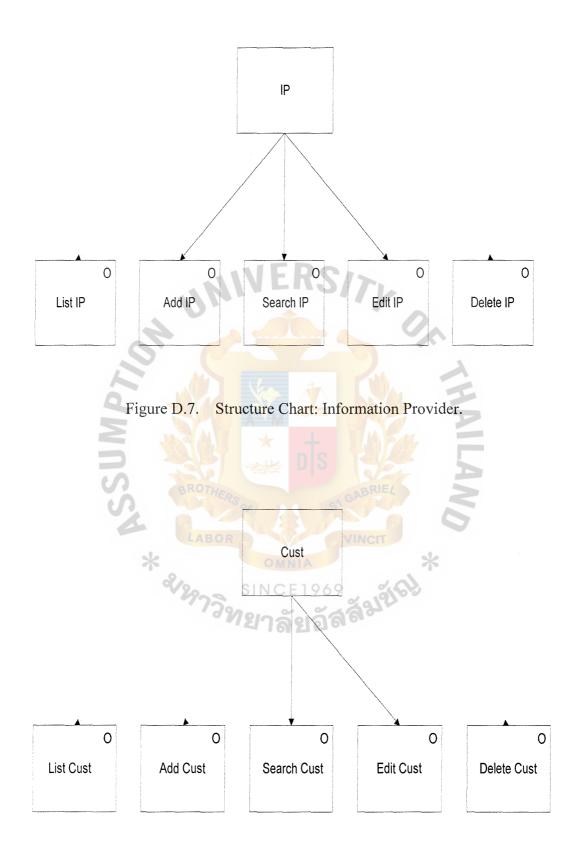

Figure D.8. Structure Chart: Customer.

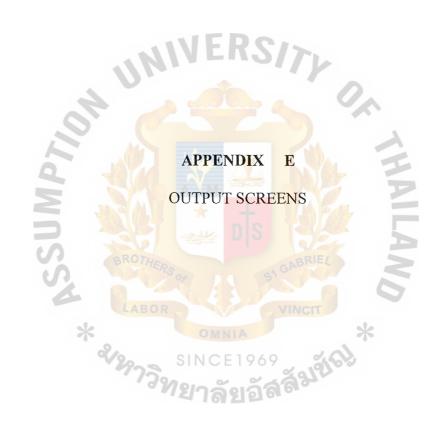

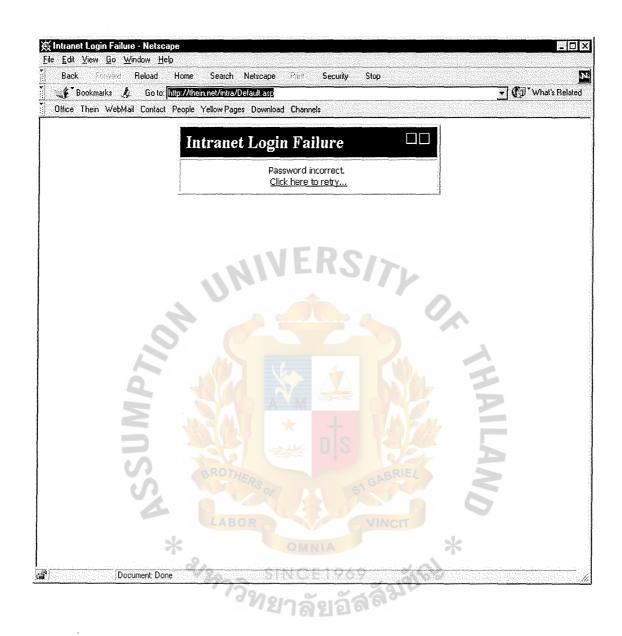

Figure E.1. Output Screen: Login Error Screen.

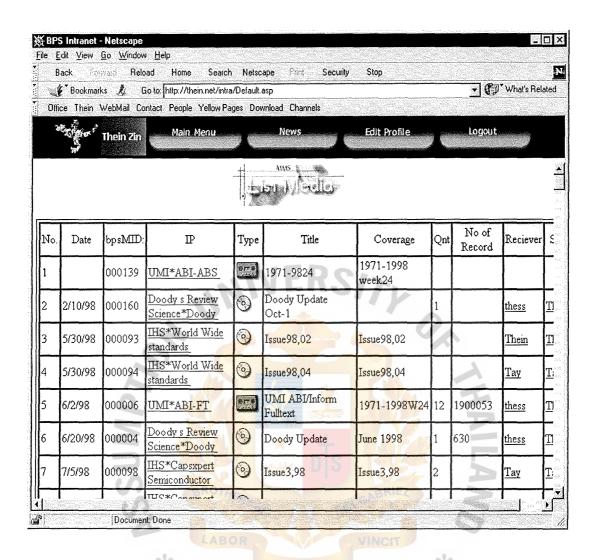

Figure E.2. Output Screen: List Media Screen.

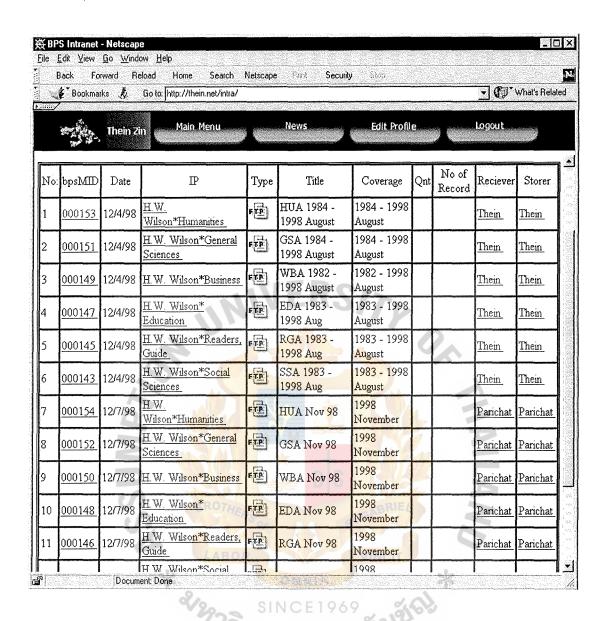

Figure E.3. Output Screen: Search Result Screen.

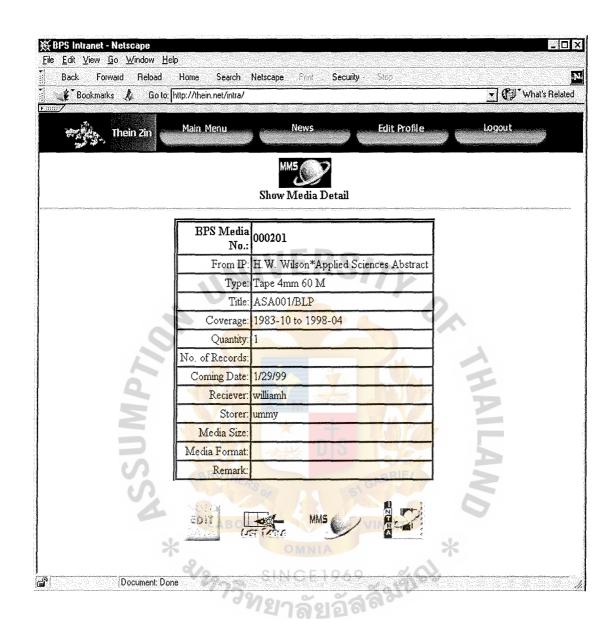

Figure E.4. Output Screen: Detail Record Screen.

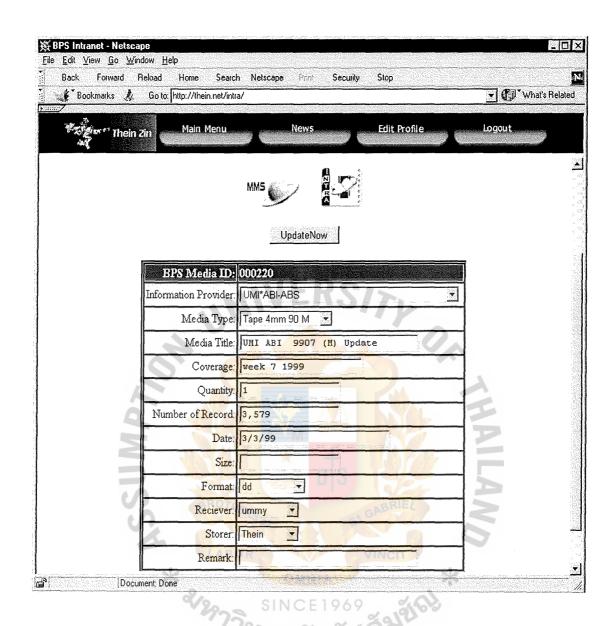

Figure E.5. Output Screen: Edit Media Screen.

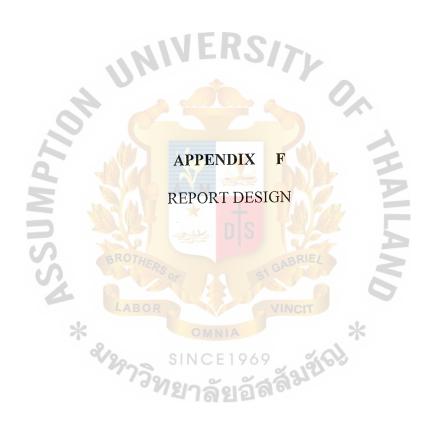

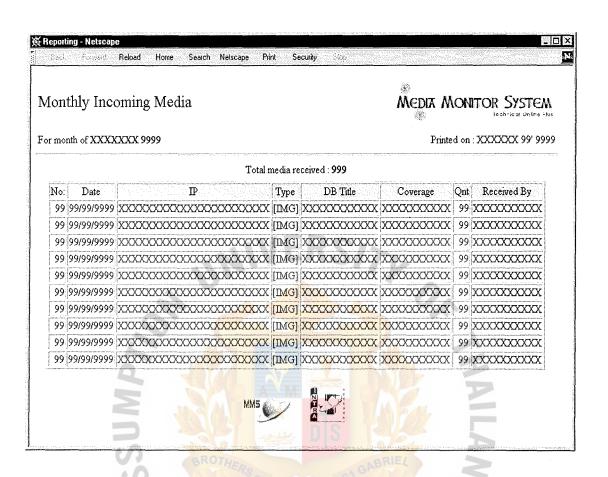

Figure F.1. Monthly Incoming Report.

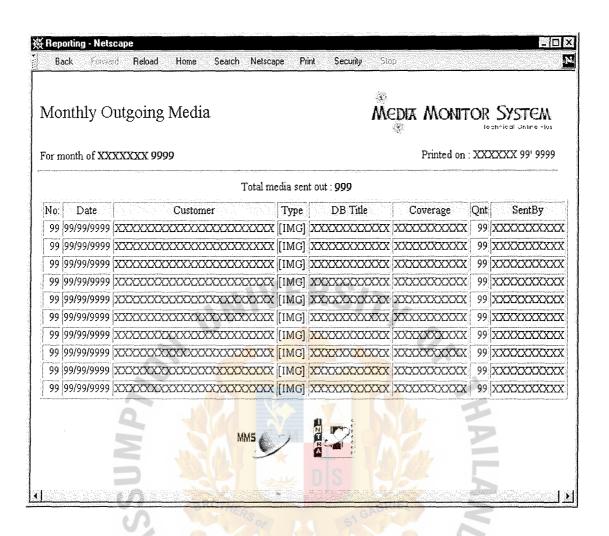

Figure F.2. Monthly Outgoing Report.

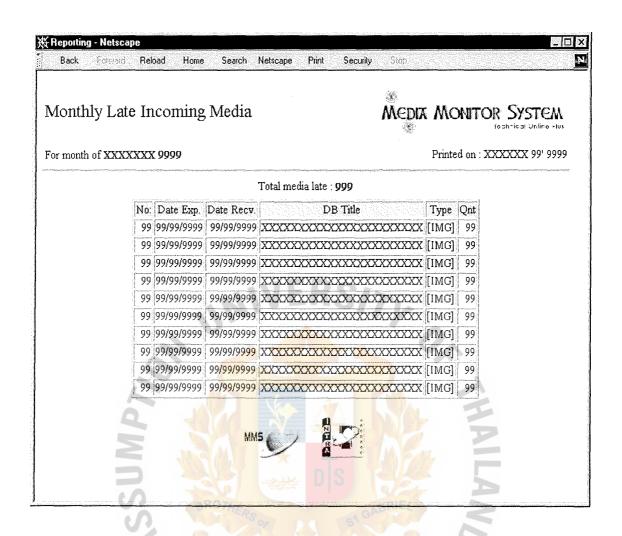

Figure F.3. Monthly Late Incoming Report.

SINCE 1969 SINCE 1969

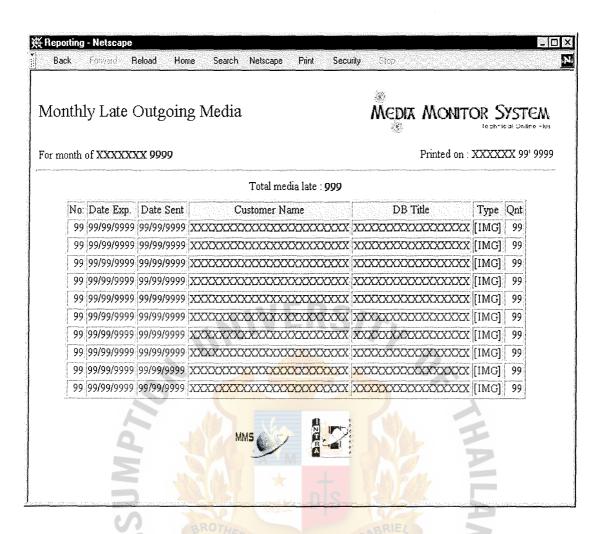

Figure F.4. Monthly Late Outgoing Report.

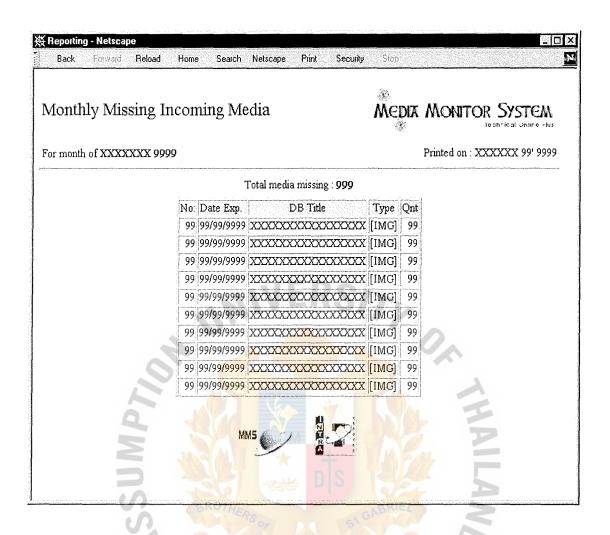

Figure F.5. Monthly Missing Incoming Report.

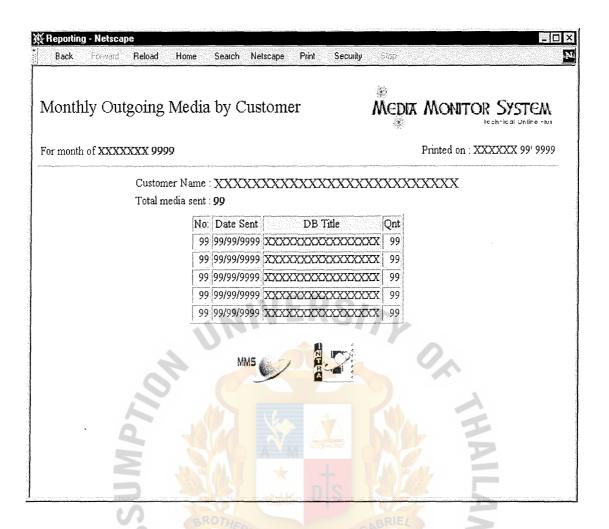

Figure F.6. Monthly Outgoing Media by Customer.

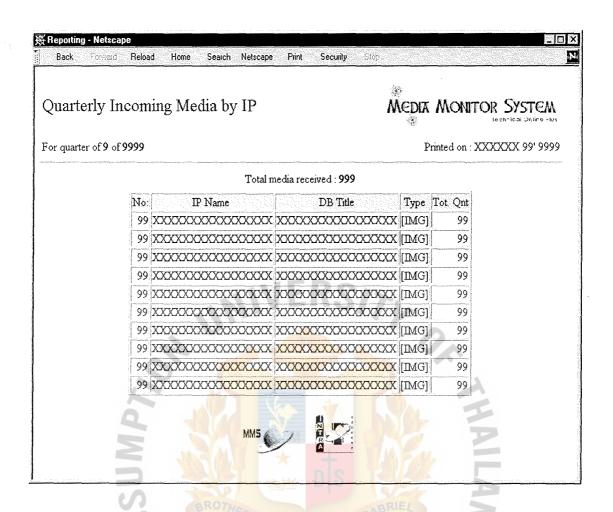

Figure F.7. Quarterly Received Media by IP.

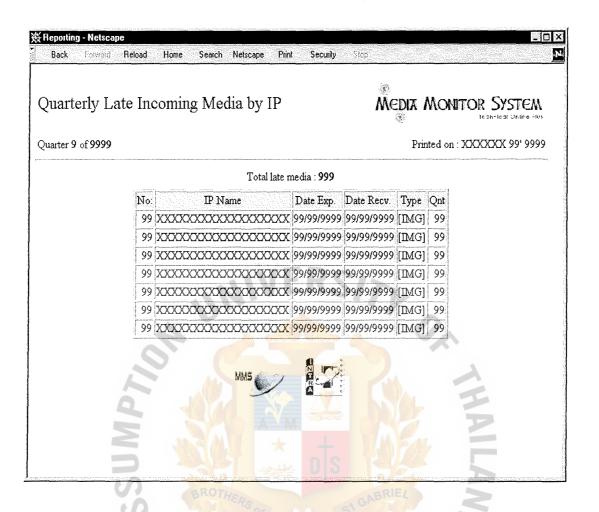

Figure F.8. Quarterly Late Incoming Media by IP.

<sup>7</sup>วิทยาลัยอัสสัมชัง

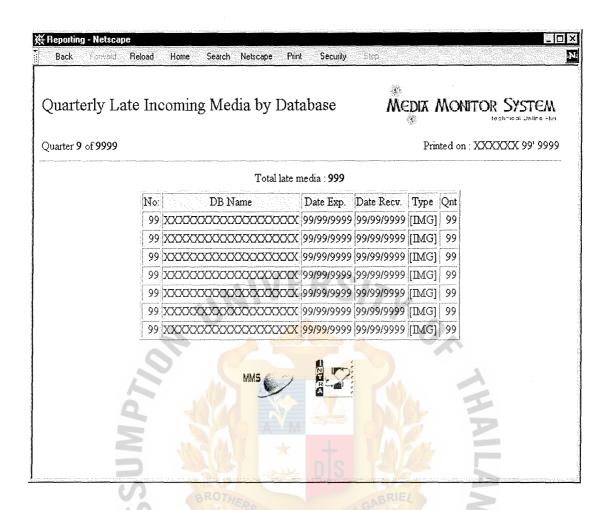

Figure F.9. Quarterly Late Incoming Media by Database.

ชื่องวิทยาลัยอัสสัมชัญ

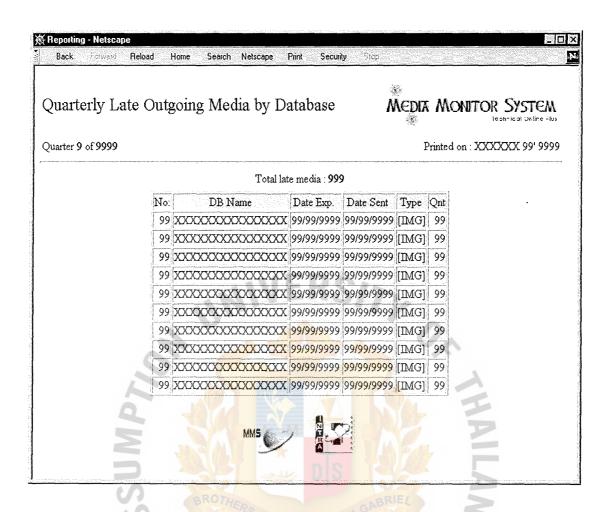

Figure F.10. Quarterly Late Outgoing Media by Database. \* 3/2773/12

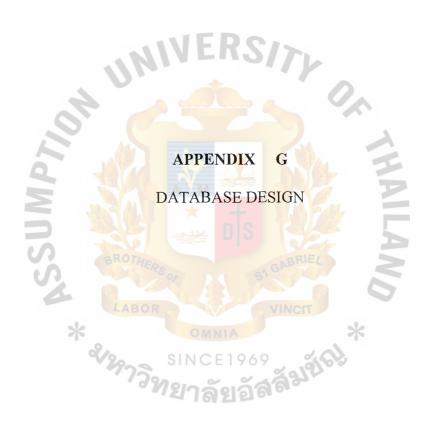

# **Database Normalized forms**

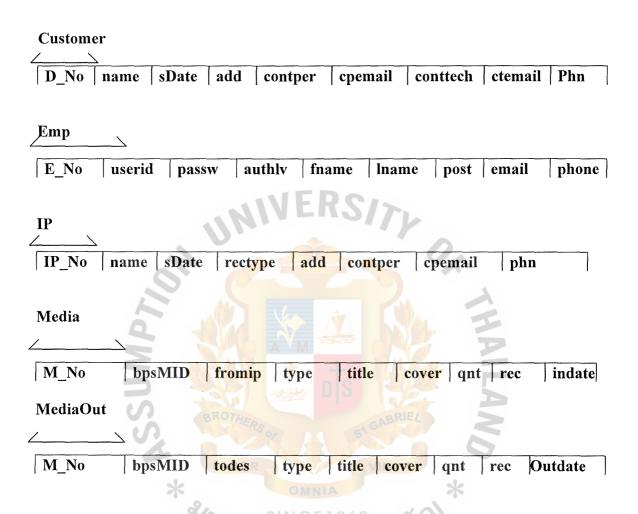

Figure G.1. Media Monitor System Database Schema.

Table: Customer

**Properties** 

| Date Created:<br>Last Updated:<br>RecordCount:                              | 8/3/98 1:52:37 PM<br>1/4/99 3:21:06 PM<br>13 |                                                                 | True<br>False    |                                          |  |
|-----------------------------------------------------------------------------|----------------------------------------------|-----------------------------------------------------------------|------------------|------------------------------------------|--|
| Columns                                                                     |                                              |                                                                 |                  |                                          |  |
| Name D_No name sDate add contper cpemail conttech ctemail phn fax email web | CH UN                                        | Type Numbe Text Date/Ti Text Text Text Text Text Text Text Text | er (Long)<br>ime | Size  4 50 8 100 30 50 30 50 30 50 50 50 |  |
| Relationships  DestMed                                                      | diaOut                                       |                                                                 |                  |                                          |  |
|                                                                             | Customer                                     | MediaOut                                                        |                  |                                          |  |
|                                                                             | name                                         | todes                                                           | 644              |                                          |  |
|                                                                             | Attributes: Attributes:                      | Not Enforced, Right Join<br>Indeterminate                       | AND              |                                          |  |
| Table Indexes                                                               | LABO                                         |                                                                 |                  |                                          |  |
| Name<br>Primaryl                                                            | (av                                          | Number of Fields                                                | *                |                                          |  |
| PrimaryKey 1 Fields: D_No, Ascending                                        |                                              |                                                                 |                  |                                          |  |

Figure G.2. Customer Table Structure.

**Properties** 

| Date Created:<br>Last Updated:<br>RecordCount: | 7/18/98 11:12:38 AM<br>7/18/98 5:01:58 PM<br>8 | Def. Updatable:<br>OrderByOn: | True<br>False |          |
|------------------------------------------------|------------------------------------------------|-------------------------------|---------------|----------|
| Columns                                        |                                                |                               |               |          |
| Name                                           |                                                | Туре                          |               | Size     |
| E_No                                           |                                                | Number (L                     | ong)          | 4        |
| userid                                         |                                                | Text                          |               | 50       |
| passw                                          |                                                | Text                          |               | 50       |
| authly                                         |                                                | Text                          |               | 2        |
| fname<br>Iname                                 |                                                | Text<br>Text                  |               | 50<br>50 |
| posit                                          |                                                | Text                          |               | 50       |
| sect                                           |                                                | Text                          |               | 50       |
| dos                                            | -111                                           | Date/Time                     |               | 8        |
| dob                                            | 11/11/11                                       | Date/Time                     |               | 8        |
| add                                            |                                                | Text                          |               | 100      |
| hmphn<br>hnphn                                 |                                                | Text<br>Text                  | <i>/</i>      | 30<br>30 |
| Pager                                          |                                                | Text                          |               | 12       |
| offext                                         |                                                | Text                          |               | 10       |
| email                                          |                                                | Text                          | A             | 30       |
| photo                                          | AL T                                           | OLE Object                    | t             | -        |
|                                                |                                                |                               |               |          |
|                                                |                                                |                               |               |          |
| Table Indexes                                  | A                                              |                               |               |          |
| Name                                           | IN A M                                         | Number of Fields              | No.           |          |
| E_No                                           |                                                | 1 5 6                         | 20            |          |
|                                                | ields:                                         | _No, Ascending                |               |          |
| PrimaryKey                                     |                                                | 1                             |               |          |
| F                                              | ields:                                         | _No, Ascending                |               |          |
|                                                | OF OF                                          |                               |               |          |
|                                                |                                                |                               |               |          |
|                                                | IAROR                                          |                               |               |          |

Figure G.3. Emp Table Structure.

# St. Gabriel's Library

Monday, March 15, 1999

C:\Home\Thein\CIS\6998\MMS.mdb

Table: IP

Properties
Date Created: 7/18/98 11:12:58 AM Def. Updatable: True False 2/27/00 9:59:42 AM OrderByOn: Last Updated: RecordCount: RowHeight: 360 Columns Size Туре Name Number (Long) IP\_No name Text 50 Date/Time 8 sDate 50 rectype Text add Text 100 30 Text contper 50 cpemail Text conttech Text 30 ctemail 50 Text 30 phn Text fax Text 30 50 email Text web Text 50 frequency Text 10 Relationships MedialP Media ΙP fromip name Not Enforced, Left Join Attributes: Attributes: Indeterminate Table Indexes Name Number of Fields INGE1969 PrimaryKey Fields: \_No, Ascending

Figure G.4. IP Table Structure.

| Properties Date Created: Last Updated: RecordCount:                                       | 7/18/98 11:13:21 AN<br>2/27/00 10:01:37 AN<br>207 |                                                         | True<br>True<br>405 |                                                 |
|-------------------------------------------------------------------------------------------|---------------------------------------------------|---------------------------------------------------------|---------------------|-------------------------------------------------|
| Columns                                                                                   |                                                   |                                                         |                     |                                                 |
| Name M_No bpsMID fromip type title cover qnt rec indate recieve store MSize format remark | NU NO.                                            | Type Number (Li Text Text Text Text Text Text Text Text | ong)                | Size  4  50  50  20  50  50  50  50  50  50  50 |
| Relationships                                                                             | 5                                                 |                                                         | =                   |                                                 |
| FTPdeta                                                                                   | ilMedia                                           |                                                         |                     |                                                 |
|                                                                                           | FTPdetail                                         | Media                                                   | 407                 |                                                 |
|                                                                                           | ftpDB                                             | bpsMID                                                  |                     |                                                 |
| MedialP                                                                                   | Attributes: Attributes:                           | Not Enforced Indeterminate                              | *                   |                                                 |
|                                                                                           | <b>Media</b> fromip                               | IP name                                                 | -                   |                                                 |
|                                                                                           | Attributes:<br>Attributes:                        | Not Enforced, Left Join<br>Indeterminate                |                     |                                                 |

Figure G.5. Media Table Structure.

#### MediaMediaOut

Media

MediaOut

bpsMID

bpsMID

Attributes: Attributes:

Not Enforced Indeterminate

### Table Indexes

Name bpsMID

Number of Fields

Fields:

bpsMID, Ascending

Mediatitle

Fields:

title, Ascending

PrimaryKey Fields:

Figure G.6. Media Table Structure (Continue)

| Properties Date Created: Last Updated: RecordCount:                                                  | 11/19/98 4:52:06 PM<br>1/16/99 2:32:12 PM<br>92 | Def. Updatable:<br>OrderByOn:<br>RowHeight:              | True<br>True<br>405                           |
|----------------------------------------------------------------------------------------------------|-------------------------------------------------|----------------------------------------------------------|-----------------------------------------------|
| Columns                                                                                              |                                                 |                                                          |                                               |
| Name M_No bpsMID todes type title cover qnt rec outdate SentBy PrepBy MSize format Stock Send remark | JON UN                                          | Type Number (Lor Text Text Text Text Text Text Text Text | Size ng)  4 50 50 20 50 20 50 8 50 50 50 50 1 |
| DestMed                                                                                              | iaOut                                           | + + 1746                                                 |                                               |
|                                                                                                    | Customer                                        | MediaOut                                                 |                                               |
|                                                                                                    | name                                            | todes                                                    |                                               |
|                                                                                                    | Attributes:<br>Attributes:                      | Not Enforced, Right Join<br>Indeterminate                | 6                                             |
| MediaMe                                                                                              | diaOut                                          | OMNIA                                                    | *                                             |
|                                                                                                    | Media                                           | MediaOut                                                 | 8                                             |
|                                                                                                    | bpsMID                                          | bpsMID 66                                                |                                               |
|                                                                                                    | Attributes:<br>Attributes:                      | Not Enforced<br>Indeterminate                            |                                               |

Figure G.7. MediaOut Table Structure.

### Table Indexes

Name bpsMID

שווט Fields:

Mediatitle Fields:

PrimaryKey Fields: Number of Fields

bpsMID, Ascending

title, Ascending

M\_No, Ascending

Figure G.8. MediaOut Table Structure (Continue).

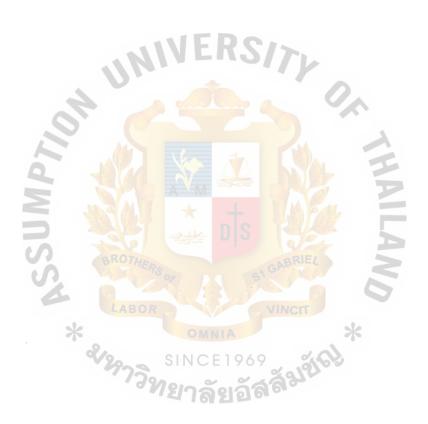

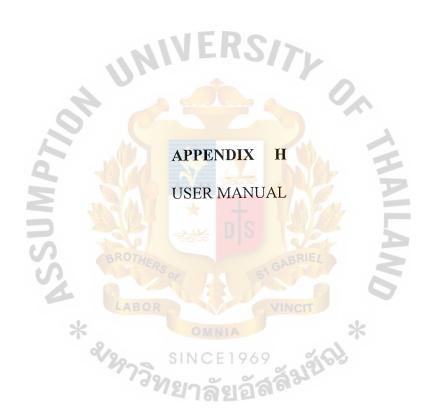

## User Manual

Media Monitor System is written to support the requirements of Technical Online Plus media flow and detail records can be easily accessed from the system.

User Manual is provided to assist in operating the program. Training session will be provided for how to use the system.

Media Monitor System can be accessed from any station within the network and if is out side of the network it can be accessed from stations that's is in the security module. To access the system you can just point your browser to <a href="http://thein.net/intra/">http://thein.net/intra/</a> and you will be prompted with login screen as shown in the figure H.1..

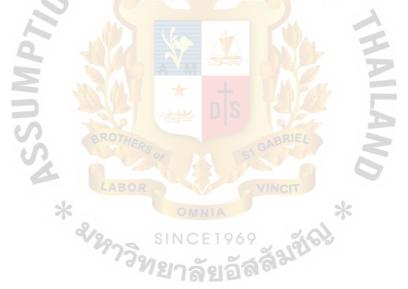

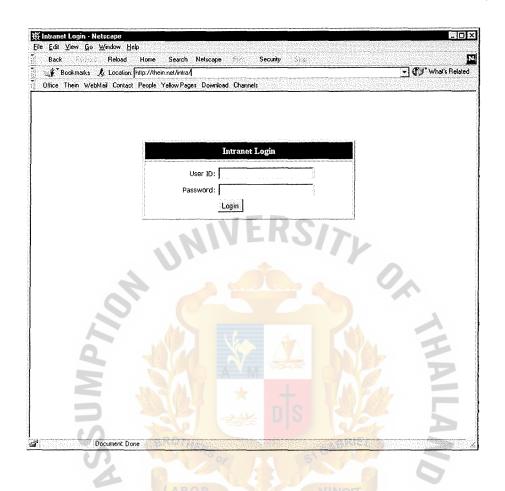

Figure H.1. System Login Screen.

After entering the given userID and password press login button and system will perform the security check. This is added for the security and added control of the system. If login is incorrect the system will prompt with message and ask the user to log in again. Login error message is shown in the Figure H.2.

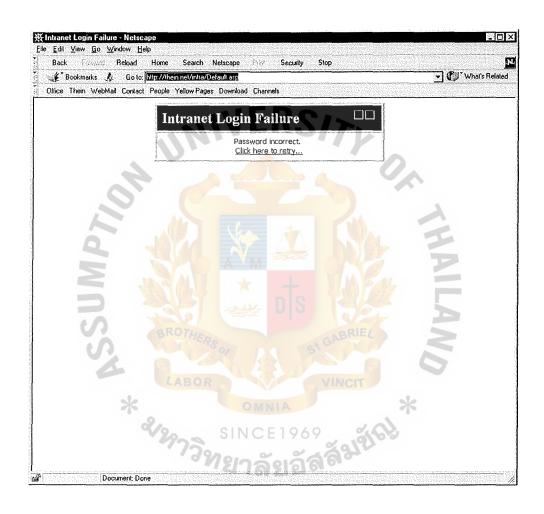

Figure H.2. Login Failure Screen.

Once security module is pass the Main Menu screen will be appeared. The Main Menu screen is as shown in Figure H. 3.

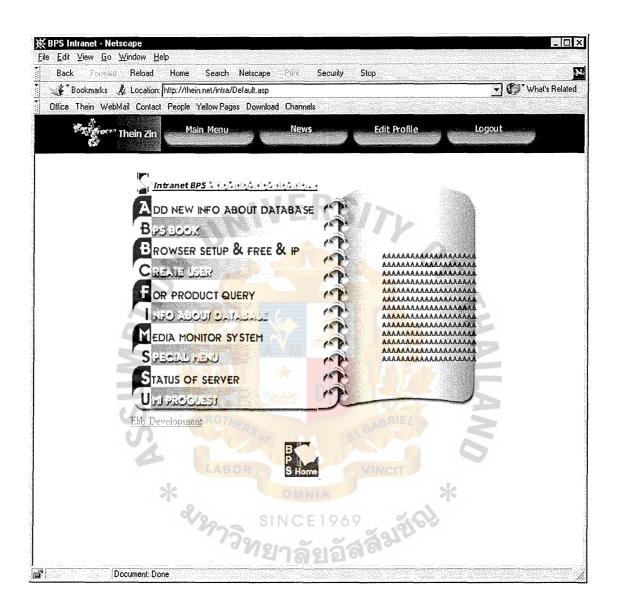

Figure H.3. Main Menu Screen.

This screen is main menu of the Intranet system, which is controlled by security module. From this menu you can create user, create new database, and some others

# St. Gabriel's Library

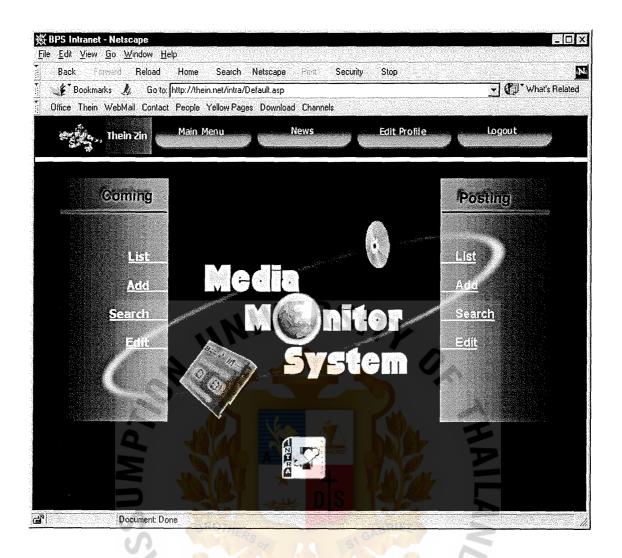

Figure H.4. Main Menu of Incoming and Outgoing Media.

From this screen user can list, add, search, and edit the incoming or outgoing media.

List option will list out every record in the system. Add option allows staff to add the new incoming or outgoing media. Search option allows user to search particular record by IP, date received, type of media and person received. Edit option will enable staff to update the existing record if there was any mistakes.

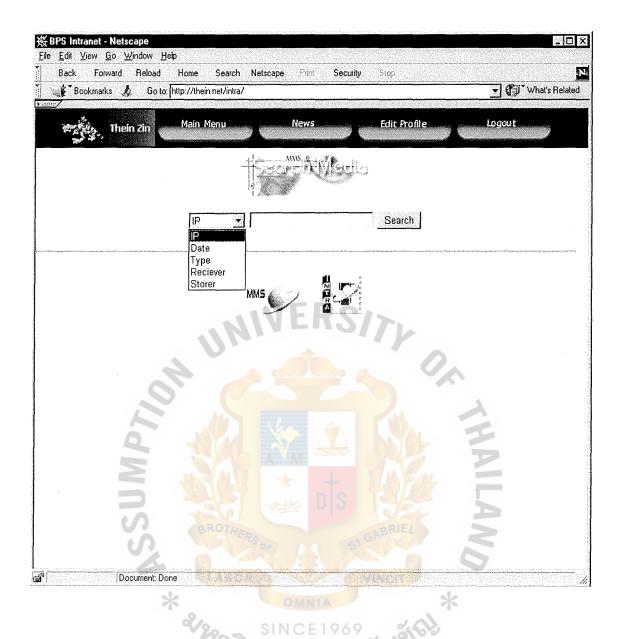

Figure H.5. Search Media Screen.

From this screen user can search the particular media by IP, date received, type of media, and the name of the person who received.

Complete user manual will be given to every user on the training session.

System maintenance will be done together with the technical online Plus. If you have any further question or comment please contact thein@thein.net.

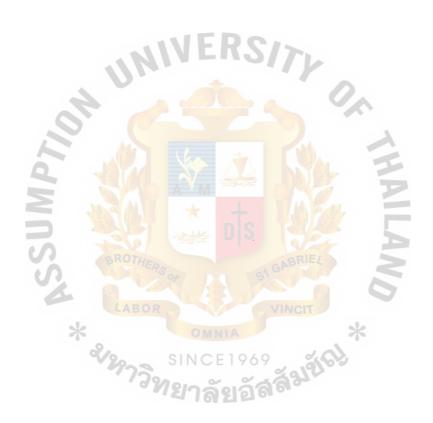

#### **BIBLIOGRAPHY**

- 1. Alan L. Elaison, Systems Development: Analysis, Design, and Implementation, HarperCollins Publishers, 1990.
- 2. Charles P. Pfleeger, Security in Computing, Prentice Hall International, Inc, 1997.
- 3. Elmasri/Navathe, Fundamentals of Database Systems, The Benjamin/Cummings Publishing Company, Inc, 1994.
- 4. Kenneth C. Laudon, Management Information Systems, Organization and Technology, 1998.
- 5. Ian Sommerville, Software Engineering, Addison Wesley, 1995.
- 6. Kenneth E. Kendall and Julie E. Kendall, System Analysis and Design, Prentice Hall International Editions, 1995.
- 7. Roger S. Pressman, Software Engineering, A practitioner's approach. McGraw-Hill, Inc.,1997.

St. Gabriel's Library